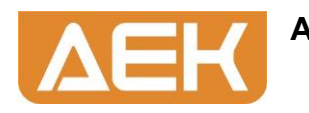

# Sterownik tablicy synoptycznej MTS128MO

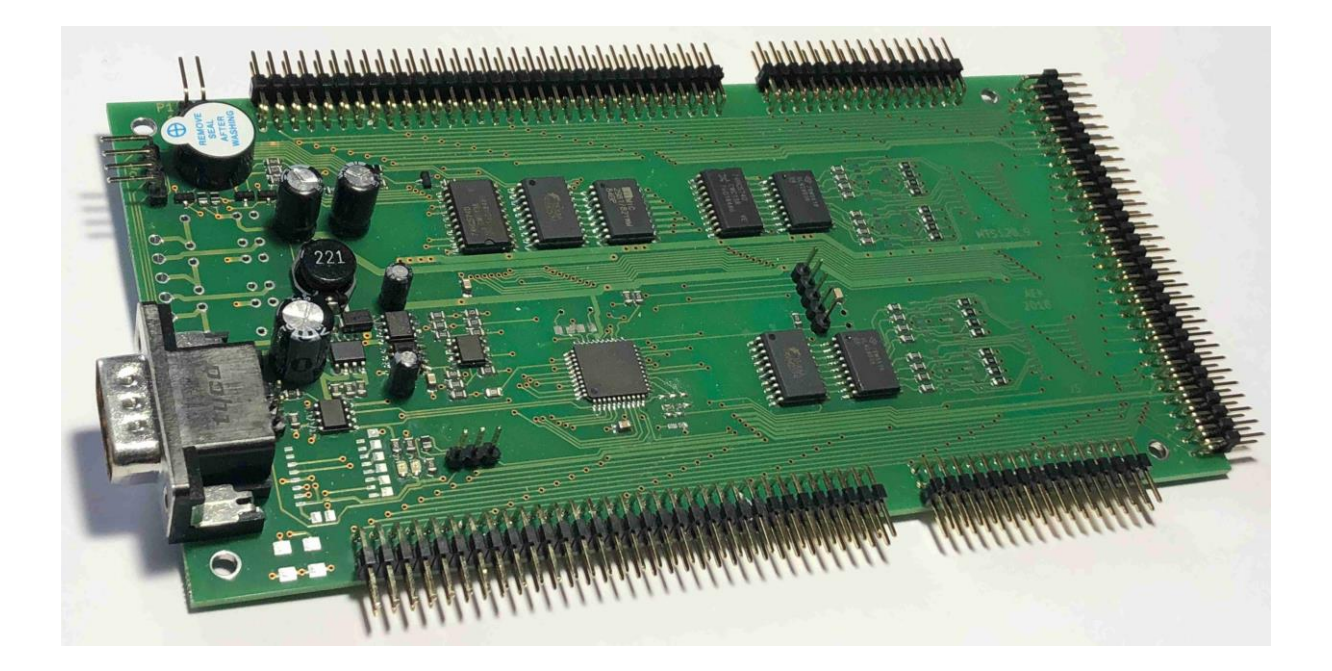

Poznań 2019

# **1. Opis sterownika**

Sterownik jest przeznaczony do budowy tablic synoptycznych lub paneli sygnalizacyjnych wykorzystujących jako indykatory diody LED. Współpracuje z urządzeniami nadrzędnymi pracującymi z wykorzystaniem protokołu MODBUS RTU. Jest elementem typu SLAVE identyfikowanym poprzez ID.

Do sterownika można podłączyć do 128 LED. Sterownik ma wbudowany sygnalizator akustyczny. Wyjścia LED są przygotowane do bezpośredniego włączenia LED ( bez rezystorów szeregowych). LED podłącza się za pomocą przewodów wstążkowych o rastrze 1,27 mm z użyciem wtyków typu FC64 i FC34.

Sterownik ma wejście dla przycisku TEST LED. Umożliwia rozświetlenie wszystkich LED przez czas naciskania przycisku – przycisk NO.

Każda LED może świecić w sposób ciągły, pulsować 1 Hz lub pulsować 5 Hz. Wypełnienie pulsowania jest 1:1. Wbudowany sygnalizator akustyczny jest sterowany sumą 128 logicznych sygnalizatorów przypisanych do wyjść. Sterownik jest przygotowany do pracy równoległej z innymi sterownikami zwiększając tym samym ilość sterowanych LED.

# **2. Moduł sterownika MTS128MO.**

Na rysunku poniżej przedstawiono wygląd płytki sterownika. Sterownik podłącza się z użyciem wtyku DB9. Na płytce zamontowana jest część M. Sterownik zasilany jest napięciem 11- 37 V DC, pobór mocy – 4,4 W max ( naciśnięty przycisk TEST LED, świecą wszystkie 128 LED).

Dla 12 V DC imax=367 mA. LED zasilania łączy się bez rezystora szeregowego. Przycisk TEST LED to przycisk NO jedna sekcja. W przypadku kilku sterowników przycisk TEST LED łączy się do wszystkich równolegle zwracając uwagę na to, żeby nie zamienić pinów złącza. Taki sam efekt osiąga się łącząc równolegle piny 4 złącz COM. Każda LED łączona do dwóch pinów złącza – nad sobą. Są to piny 1-2, 3-4 itp. Wszystkie piny w rzędzie odpowiadającym pinowi 1 ( bliżej krawędzi płytki) to anody LED.

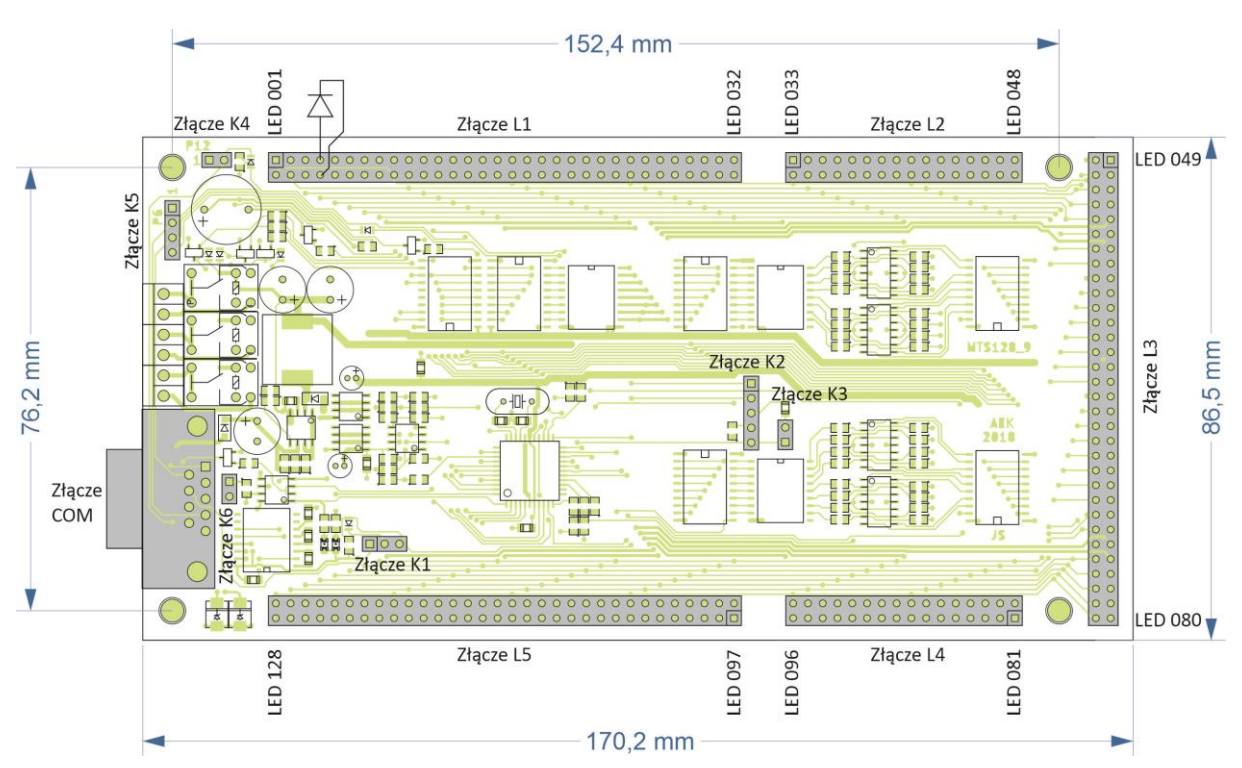

# **2.1. Opis złącz:**

Uwaga. Pin w kwadratowym polu to pin nr 1 danego złącza.

## **2.1.1. ZłączaL1 – L5.**

Złącza do podłączenia LED. Złącza rastrowe 2,54mm. Kabel FLAT 1,28mm. Pin nr 1 to anoda LED, pin nr 2 to katoda LED. Do podłączenia LED zaleca się używać programu SpProgrammer i funkcji zaświecenia LED. Odwrotne podłączenie LED może skutkować świeceniem kilku przypadkowych LED. Wyjście LED są zabezpieczone przed zwarciem.

## **2.1.2. Złącze COM.**

Złącze komunikacji szeregowej modułu z systemem nadrzędnym. Dla sterownika MTS128MO jest to komunikacja ES485. Na płytce znajduje się złącze DB9 M. Jeśli zastosowano więcej niż jeden moduł, wszystkie moduły łączone są równolegle.

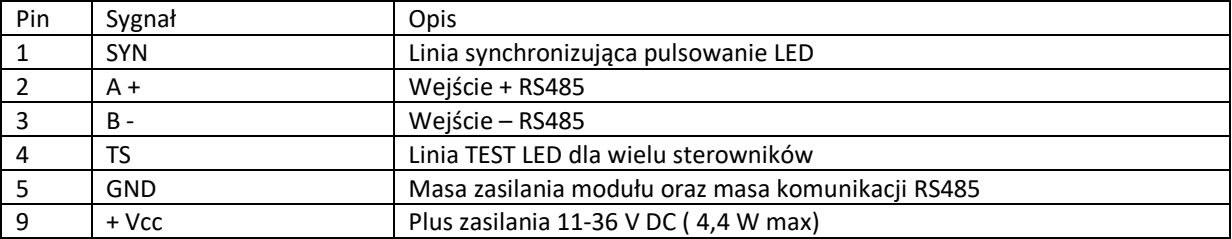

## **2.1.3. Złącze K6.**

Zwora końcowa linii RS485. Zwarcie pinów złącza powoduje włączenie rezystora końcowego 1K pomiędzy linią A+ i B- łącza RS485. Stosuje się na ostatnim module podłączonym równolegle. Wszystkie pozostałe moduły muszą mieć rozwarte piny tego złącza.

## **2.1.4. Złącze K1.**

Złącze serwisowe – nie używane dla tej wersji modułu

## **2.1.5. Złącze K2.**

Złącze serwisowe – nie używane dla tej wersji modułu

## **2.1.6. Złącze K3.**

Złącze serwisowe – nie używane dla tej wersji modułu

## **2.1.7. Złącze K4.**

Złącze synchronizacji modułów. W przypadku pracy wielu modułów, jeden z modułów wybierany jest jako synchronizujący. Zwarcie pinów tego złącza określa moduł synchronizujący. Pozostałe moduły muszą mieć to złącze rozwarte. Sygnał synchroniczny przekazywany jest przez połączenie równoległe pinów nr 1 złącza COM1. Zapewni to synchroniczne pulsowanie LED.

## **2.1.8. Złącze K5.**

Złącze przycisku TEST LED oraz LED zasilania.

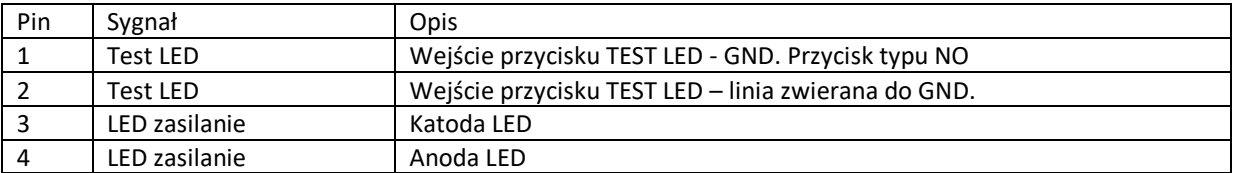

Wejście TEST LED łączy się do przycisku NO. Jeśli pracuje kilka sterowników, wystarczy podłączyć tylko jeden sterownik do przycisku, a wszystkie powinny mieć zwarty pin 4 złącza COM. Taki sam efekt osiągnie się jeśli

wszystkie sterowniki będą miały zwarte ze sobą pin 4 złącza COM i będą one podłączone do przycisku NO zwierającego do masy.

## **2.2. Schemat tablicy synoptycznej zbudowanej z 3 sterowników MTS128MO.**

Złącze COM połączone równolegle. Przycisk TEST LED oraz LED zasilanie podłączone do złącza K5 płytki o ID1. Złącze K4 na płytce o ID 1 zwarte – ten sterownik będzie wytwarzał sygnał synchronizacji pulsowania. Złącze K6 zwarte na ostatnim module. Jest to załączenie rezystora terminującego 1 kΩ pomiędzy linię A+ i B-.

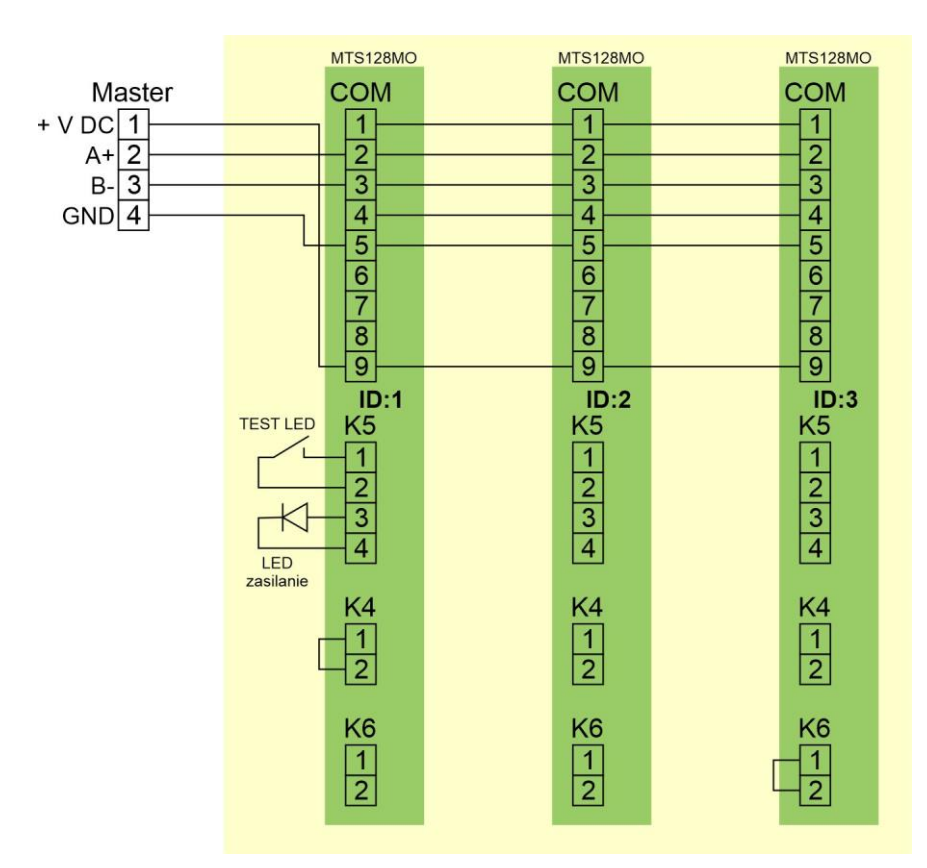

## **3. Mapa LED sterownika.**

Sterownik ma fabrycznie ustawiony ID modułu na 40. Możliwa jest zmiana nr ID. W tym celu należy zapisać nową wartość ID do rejestru o adresie 1306 w trybie rozgłoszeniowym ( ID 0). Procedura jest opisana dalej.

LED sterowane są poprzez ustawienie stanu aktywnego na określonym wyjściu. Każda LED jest oddzielnym wyjściem mogącym przyjmować 4 stany – świeci ciągle, świeci pulsująco wolno ( 1Hz), świeci pulsująco szybko ( 5Hz) oraz nie świeci.

Każdy LED można aktywować razem z sygnalizatorem za pomocą jednego polecenia wysterowania wyjścia. Jest to wyjście przesunięte o 128 w stosunku do nr LED. Wykonuje polecenie zaświecenia LED oraz uaktywnienie sygnalizatora logicznego. Suma sterowań sygnalizatorów logicznych steruje sygnalizatorem fizycznym zamontowanym na płytce.

Możliwe jest również sterowanie LED poprzez określenie sterowań dla grupy 16 LED. Dokonuje się tego poprzez zapisanie wirtualnego rejestru w sterowniku. Rejestry są 16 bitowe i można jednym poleceniem wysterować 16 kolejnych LED. Na rysunku poniżej pokazano odwzorowanie LED w rejestrach.

Każde fizyczne wyjście LED jest powielone w 4 adresach wirtualnych. Każdy z tych adresów umożliwia inne działanie wyjścia LED. Poniżej przedstawiono sposób sterowania wyjściem LED poprzez aktywację wyjścia pod różnymi adresami.

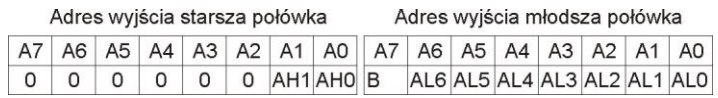

Rys 2. Struktura adresu wyjścia zawartego w funkcji MODBUS

Młodsza połówka adresu LED:

A6-A0 (AL6-AL0) zawiera numer LED z zakresu 0 do 127. Numer ten odpowiada wyjściu LED numerowanemu 1 – 128.

A7 (B) – działanie łączne z aktywacją sygnalizatora. Jest to sygnalizator logiczny o numerze LED. Jeśli A7 ma wartość 1, to załączanie LED o numerze n powoduje załączenie również logicznego sygnalizatora o numerze n, a wyłączenie LED o numerze n powoduje wyłączenie sygnalizatora logicznego o numerze n.

Starsza połówka adresu LED: A1-A0 (AH1:AH0) – sposób działania LED:

AH1:AH0 = 00 , LED o numerze n świeci ciągle AH1:AH0 = 01 , LED o numerze n świeci pulsująco wolno – 1 Hz AH1:AH0 = 10 , LED o numerze n świeci pulsująco szybko – 5 Hz AH1:AH0 = 11 , stan LED o numerze n nie jest zmieniany, aktywowany jest logiczny sygnalizator o numerze n.

Suma sterowań sygnalizatorów logicznych powoduje aktywację fizycznego sygnalizatora. Wyciszenie sygnalizatora następuje albo poprzez naciśnięcie przycisku TEST LED, albo po wyzerowaniu wszystkich aktywnych sygnalizatorów logicznych.

## **4. Polecenia MODBUS**

Sterownik obsługuje następujące polecenia:

- wysterowanie wyjścia ( kod funkcji 05)
- zapis rejestru ( kod funkcji 06 )

Pozostałe funkcje nie są obsługiwane przez sterownik i zwracany jest kod wyjątku = 01.

#### **4.1. Funkcja 05.**

Funkcja umożliwia załączanie / wyłączanie LED oraz sygnalizatorów logicznych. W tabeli poniżej zawarte są adresy wyjść wirtualnych dla różnych sposobów świecenia LED.

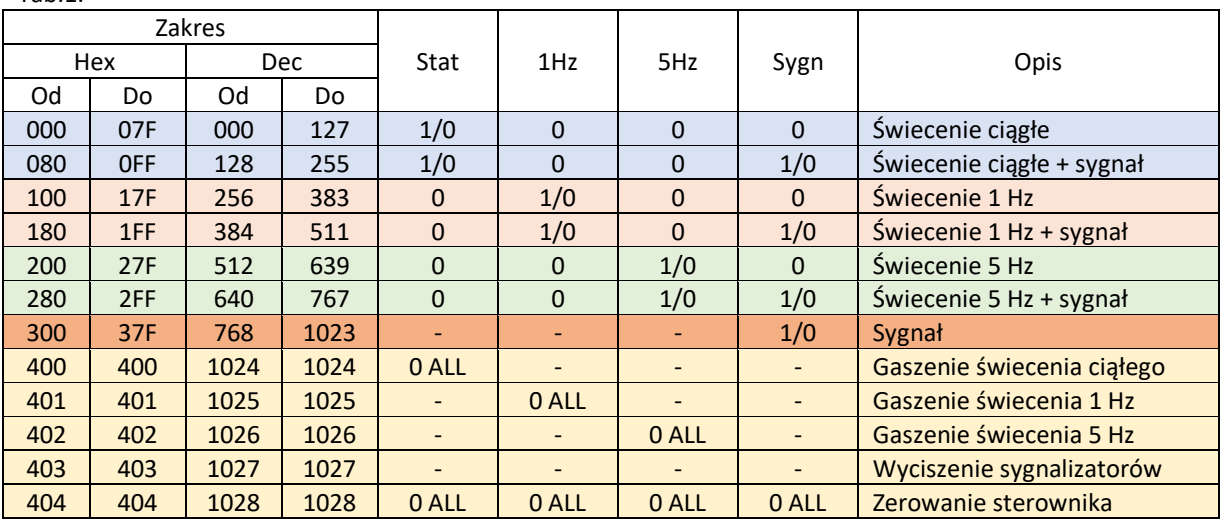

Tab.1.

## Opis tabeli:

*Zakres – zakres legalnych adresów wyjścia. Cały adres ma strukturę jak na rys 2.*

*Hex – zapis heksadecymalny*

*Dec – zapis dziesiętny*

*Stat – świecenie ciągłe*

*1Hz – świecenie pulsujące wolne 1 Hz*

*5Hz – świecenie pulsujące szybkie 5 Hz*

*Sygn. – wewnętrzny sygnalizator*

*1/0 – wykonanie funkcji 05 powoduje zaświecenie / wyłączenie określonego wyjścia w sposób określony kolumną*

*- - brak działania*

*0 ALL – wyzerowanie wszystkich wyjść dla określonego w kolumnie działania*

W sterowniku znajdują się wyjścia sterujące poleceniami operującymi na wszystkich wyjściach wirtualnych LED. To wyjścia o adresach 0400 do 0404. Działanie ich opisane jest w tab. 1. Załączenie np. wyjścia o adresie 0403 H powoduje wyłączenie wszystkich logicznych sygnalizatorów a przez to wyłączenie sygnalizatora fizycznego który jest sterowany sumą sygnalizatorów logicznych.

Przykłady sterowania LED.

Przykłady nie zawierają sumy CRC. W opisie wartość sumy zastąpiona jest oznaczeniem CH:CL. W przykładach adres sterownika ( ID) ma wartość NN. Wartości argumentów oraz adresów podane są w Hex.

Przykład 1.

Wyzerowanie wszystkich LED sterownika

NN; 05; 04; 04; FF; 00; CL; CH

Gdzie w kolejności: NN – ID sterownika 05 – nr funkcji MODBUS 04 – starsza połówka wyjścia systemowego sterownika 04 – młodsza połówka wyjścia systemowego sterownika FF – starsza połówka wartości argumentu - ustawienie 1 na danym wyjściu. W tym przypadku oznacza wykonanie polecenia zerowania całego sterownika 00 – młodsza połówka wartości argumentu CL – młodsza połówka CRC CH – starsza połówka CRC

Przykład 2.

Załączenie świecenia w sposób ciągły LED o numerze 20 .

NN; 05; 00; 13; FF; 00; CL; CH

Gdzie w kolejności:

NN – ID sterownika – nr funkcji MODBUS – starsza połówka wyjścia sterownika, określa sposób świecenia LED - ciągły – młodsza połówka wyjścia sterownika, oznacza wyjście nr 19, czyli LED nr 20 FF – starsza połówka wartości argumentu - ustawienie 1 na danym wyjściu czyli zaświecenie LED – młodsza połówka wartości argumentu

CL – młodsza połówka CRC CH – starsza połówka CRC

Przykład 3.

Zgaszenie świecenia ciągłego LED o numerze 20

NN; 05; 00; 13; 00; 00; CL; CH

Gdzie w kolejności:

NN – ID sterownika

05 – nr funkcji MODBUS

00 – starsza połówka wyjścia sterownika, określa sposób świecenia LED - ciągły

13 – młodsza połówka wyjścia sterownika, oznacza wyjście nr 19, czyli LED nr 20

00 – starsza połówka wartości argumentu - ustawienie 0 na danym wyjściu czyli zgaszenie LED

00 – młodsza połówka wartości argumentu

CL – młodsza połówka CRC

CH – starsza połówka CRC

Przykład 4.

Załączenie świecenia w sposób ciągły LED o numerze 20 oraz sygnalizatora akustycznego dla zdarzenia, które sygnalizuje ten LED.

NN; 05; 00; 93; FF; 00; CL; CH

Gdzie w kolejności:

NN – ID sterownika

05 – nr funkcji MODBUS

00 – starsza połówka wyjścia sterownika, określa sposób świecenia LED - ciągły

93 – młodsza połówka wyjścia sterownika z ustawionym bitem sygnalizatora, oznacza wyjście nr 19, czyli LED nr 20 i sygnalizator logiczny nr 19

FF – starsza połówka wartości argumentu - ustawienie 1 na danym wyjściu czyli zaświecenie LED oraz uaktywnienie logicznego sygnalizatora

00 – młodsza połówka wartości argumentu CL – młodsza połówka CRC CH – starsza połówka CRC

W wyniku tej operacji załączy się LED o nr 20 oraz uaktywni wewnętrzny sygnalizator

## Przykład 5.

Wyłączenie świecenia LED o numerze 20 oraz sygnalizatora akustycznego dla zdarzenia, które sygnalizuje ten LED.

NN; 05; 00; 93; 00; 00; CL; CH

Gdzie w kolejności:

NN – ID sterownika

05 – nr funkcji MODBUS

00 – starsza połówka wyjścia sterownika, określa sposób świecenia LED - ciągły

- 93 młodsza połówka wyjścia sterownika z ustawionym bitem sygnalizatora, oznacza wyjście nr 19, czyli LED nr 20 i sygnalizator logiczny nr 19
- 00 starsza połówka wartości argumentu ustawienie 0 na danym wyjściu czyli wyłączenie LED oraz wyłączenie logicznego sygnalizatora
- 00 młodsza połówka wartości argumentu

CL – młodsza połówka CRC

CH – starsza połówka CRC

W wyniku tej operacji przestaje świecić LED o nr 20 oraz wyłącza się wewnętrzny sygnalizator. Sygnalizator wyłączy się, jeśli był uaktywniony tylko od tego wyjścia. Jeśli inne wyjście pozostające w stanie aktywnym również ma uaktywniony sygnalizator wewnętrzny od tego wyjścia, to fizyczny sygnalizator nadal będzie działał. Można go wyciszyć przyciskiem TEST LED lub z użyciem sterowania systemowego ( przykład 6)

Przykład 6.

Wyciszenie fizycznego sygnalizatora poprzez wyciszenie wszystkich wirtualnych sygnalizatorów.

NN; 05; 04; 03; FF; 00; CL; CH

Gdzie w kolejności:

NN – ID sterownika

05 – nr funkcji MODBUS

04 – starsza połówka wyjścia sterownika, zestaw wyjść funkcyjnych

03 – młodsza połówka wyjścia sterownika które powoduje wyzerowanie wszystkich wirtualnych sygnalizatorów w sterowniku

FF – starsza połówka wartości argumentu - ustawienie 1 na danym wyjściu czyli wyłączenie wszystkich logicznych sygnalizatorów

00 – młodsza połówka wartości argumentu

CL – młodsza połówka CRC

CH – starsza połówka CRC

W wyniku tej operacji wyłącza się wewnętrzny sygnalizator. Wszystkie wirtualne sygnalizatory są wyłączane i suma logiczna ich stanów = 0, co powoduje wyłączenie fizycznego sygnalizatora.

## Przykład 7.

Załączenie świecenia w sposób pulsujący wolno 1 Hz LED o numerze 20 .

NN; 05; 01; 13; FF; 00; CL; CH

Gdzie w kolejności:

NN – ID sterownika

- 05 nr funkcji MODBUS
- 01 starsza połówka wyjścia sterownika, określa sposób świecenia LED pulsujący 1 Hz
- 13 młodsza połówka wyjścia sterownika, oznacza wyjście nr 19, czyli LED nr 20
- FF starsza połówka wartości argumentu ustawienie 1 na danym wyjściu czyli zaświecenie LED
- 00 młodsza połówka wartości argumentu

CL – młodsza połówka CRC

CH – starsza połówka CRC

#### Przykład 8

LED nr 20 świeci pulsująco wolno, uaktywniony jest również sygnalizator. Potrzeba zmienić świecenie pulsujące tej LED na świecenie ciągłe i wyłączyć sygnalizator wirtualny skojarzony z tym wyjściem. W tym celu wystarczy włączyć świecenie ciągłe bez sygnalizatora

NN; 05; 00; 13; FF; 00; CL; CH

Gdzie w kolejności:

NN – ID sterownika

05 – nr funkcji MODBUS

00 – starsza połówka wyjścia sterownika, określa sposób świecenia LED – ciągły

13 – młodsza połówka wyjścia sterownika, oznacza wyjście nr 19, czyli LED nr 20 bez aktywnego sygnalizatora

FF – starsza połówka wartości argumentu - ustawienie 1 na danym wyjściu czyli zaświecenie LED

00 – młodsza połówka wartości argumentu

CL – młodsza połówka CRC

CH – starsza połówka CRC

W efekcie zostanie wyciszony wirtualny sygnalizator związany z wyjściem nr 19 oraz zmieni się świecenie LED nr 20 z pulsującego na ciągłe.

## **4.2. Funkcja 06.**

Funkcja ta umożliwia zapis rejestru wewnętrznego sterującego 16 LED. W sterowniku wyróżnione są rejestry odpowiedzialne za sterowanie świeceniem ciągłym, pulsującym wolnym ( 1Hz), pulsującym szybkim ( 5 Hz) oraz sygnalizatorami wirtualnymi. Wykorzystanie rejestrów jest analogiczne jak w przypadku pojedynczych wyjść z tą różnicą, że w jednym rejestrze mamy 16 kolejnych LED. Numery LED odpowiadają bitom rejestrów : młodsza połówka rejestru D7:D0 ->LED8:LED1, starsza połówka rejestru D15:D8 -> LED16:LED9.

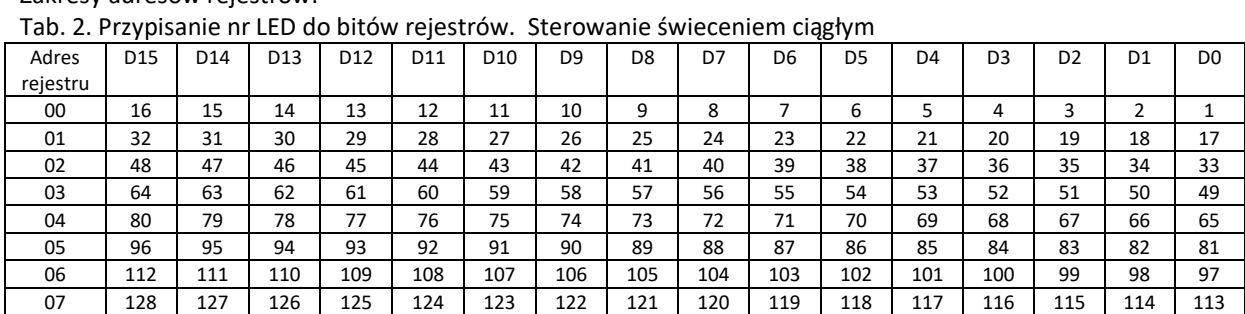

Zakresy adresów rejestrów:

Przedstawione w tabeli nr 2 przypisanie obowiązuje dla wszystkich zakresów adresowych rejestrów. Pokazane przypisanie odwzorowuje sterowanie świeceniem ciągłym LED. W tabeli nr 3 przedstawiono zakresy adresów rejestrów dla różnych wariantów świecenia.

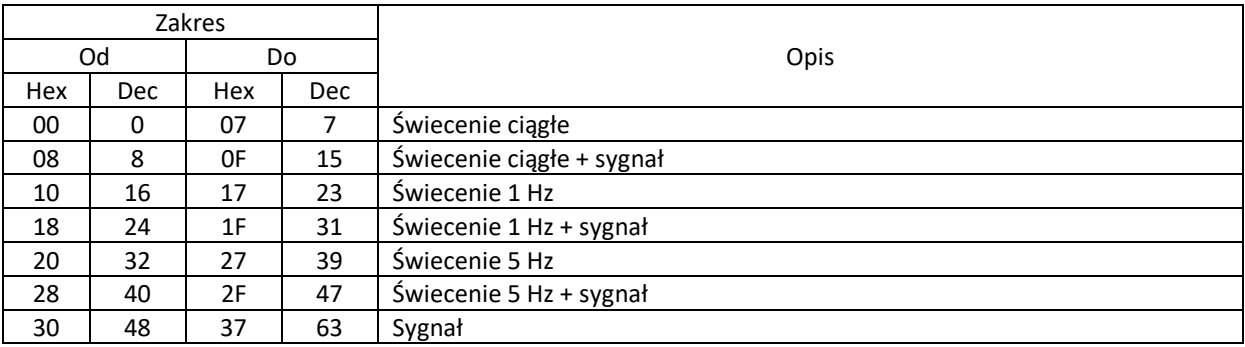

Tab.3.

Opis tabeli

Zakres – zakres legalnych adresów wyjścia. Cały adres ma strukturę jak na rys 2. Hex – zapis heksadecymalny Dec – zapis dziesiętny

## Ważne!

Użycie funkcji 06 powoduje zmianę na wszystkich LED odpowiadających bitom zapisywanego rejestru z takim samym sposobem działania.

## Przykład 9.

LED o numerach z zakresu 5 do 14 mają świecić pulsująco 1 Hz.

NN; 06; 00; 10; 7F; F0; CL; CH

Gdzie w kolejności:

NN – ID sterownika 06 – nr funkcji MODBUS 00 – starsza połówka – wartość 00 10 – młodsza połówka wyjścia sterownika, oznacza rejestr który odpowiada za pulsowanie wyjść o adresach od o do 15, czyli LED o nr 1 do 16 7F – starsza połówka wartości argumentu – wyjścia 15:08, czyli LED 16:9 F0 – młodsza połówka wartości argumentu – wyjścia 07:0, czyli LED 8:1 CL – młodsza połówka CRC CH – starsza połówka CRC

# **5. Zmiana ID sterownika.**

Fabrycznie sterownik ma przypisane ID 40. Aby zmienić ID sterownika należy podłączyć go do dowolnego programu obsługującego funkcje 06 MODBUS RTU i w trybie rozgłoszeniowym ( ID = 0) zapisać nowy adres w rejestrze o adresie 1306 h. Wartość nowego adresu zapisana jest w młodszej części rejestru. Starsza część rejestru ma wartość 0

## Przykład 10.

Zmienić adres sterownika z wartości 40 dec na wartość 55 hex.

00; 06; 13; 06; 00; 55; CL; CH

Gdzie w kolejności:

00 – ID sterownika, tryb rozgłoszeniowy

06 – nr funkcji MODBUS – zapis rejestru

13 – starsza połówka adresu rejestru – wartość - 13

06 – młodsza połówka adresu rejestru – wartość - 06

00 – starsza połówka wartości zapisywanej - 00

F0 – młodsza połówka wartości zapisywanej – nowy ID sterownika

CL – młodsza połówka CRC

CH – starsza połówka CRC

# **6. Dane techniczne.**

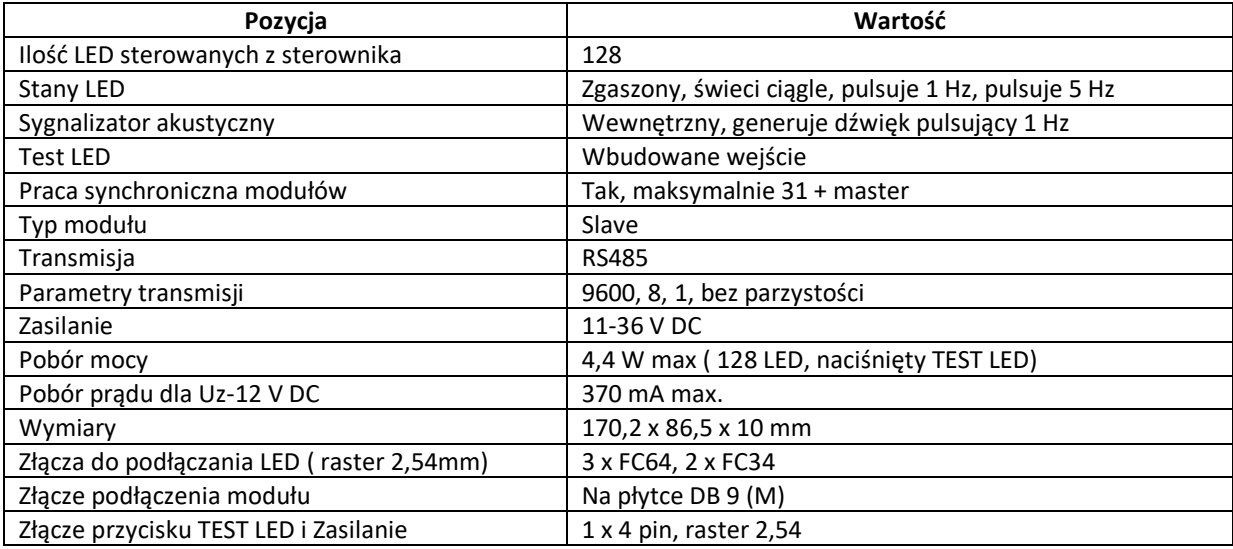

# **7. Kompletacja (opcja).**

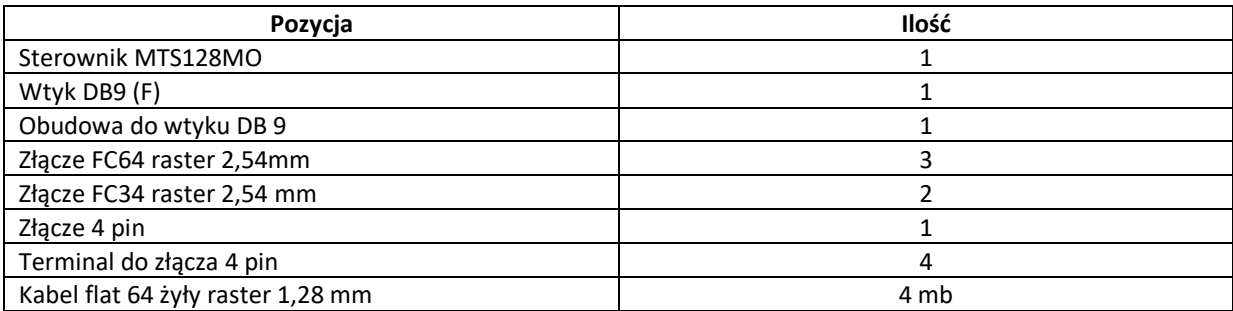